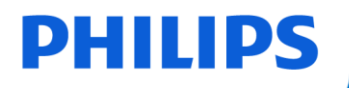

## **VoiceTracer**

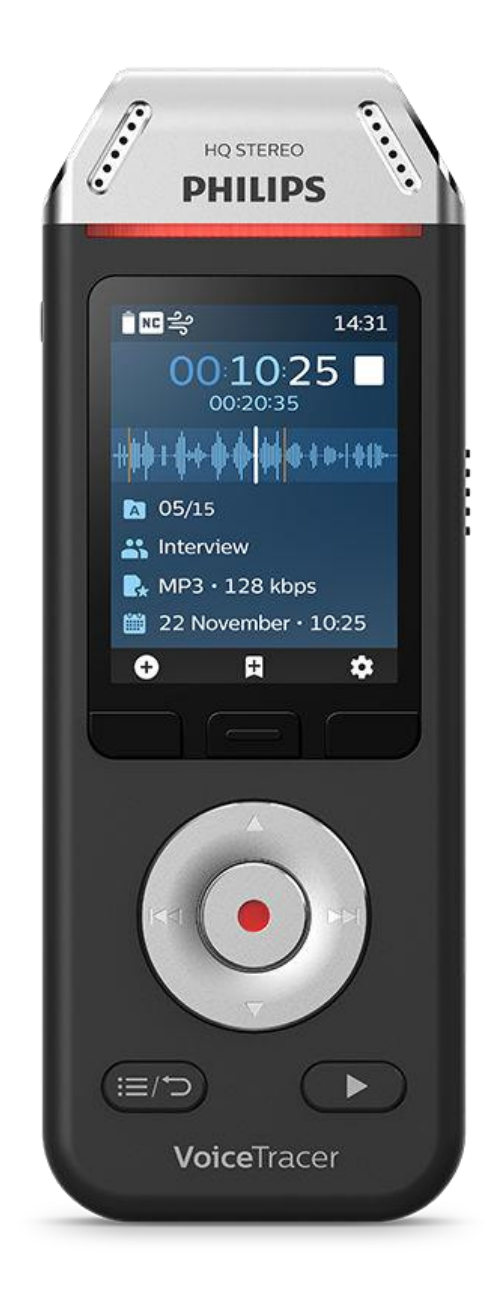

# Uporabniški priročnik

DVT2110, DVT2810

## **Kazalo vsebine**

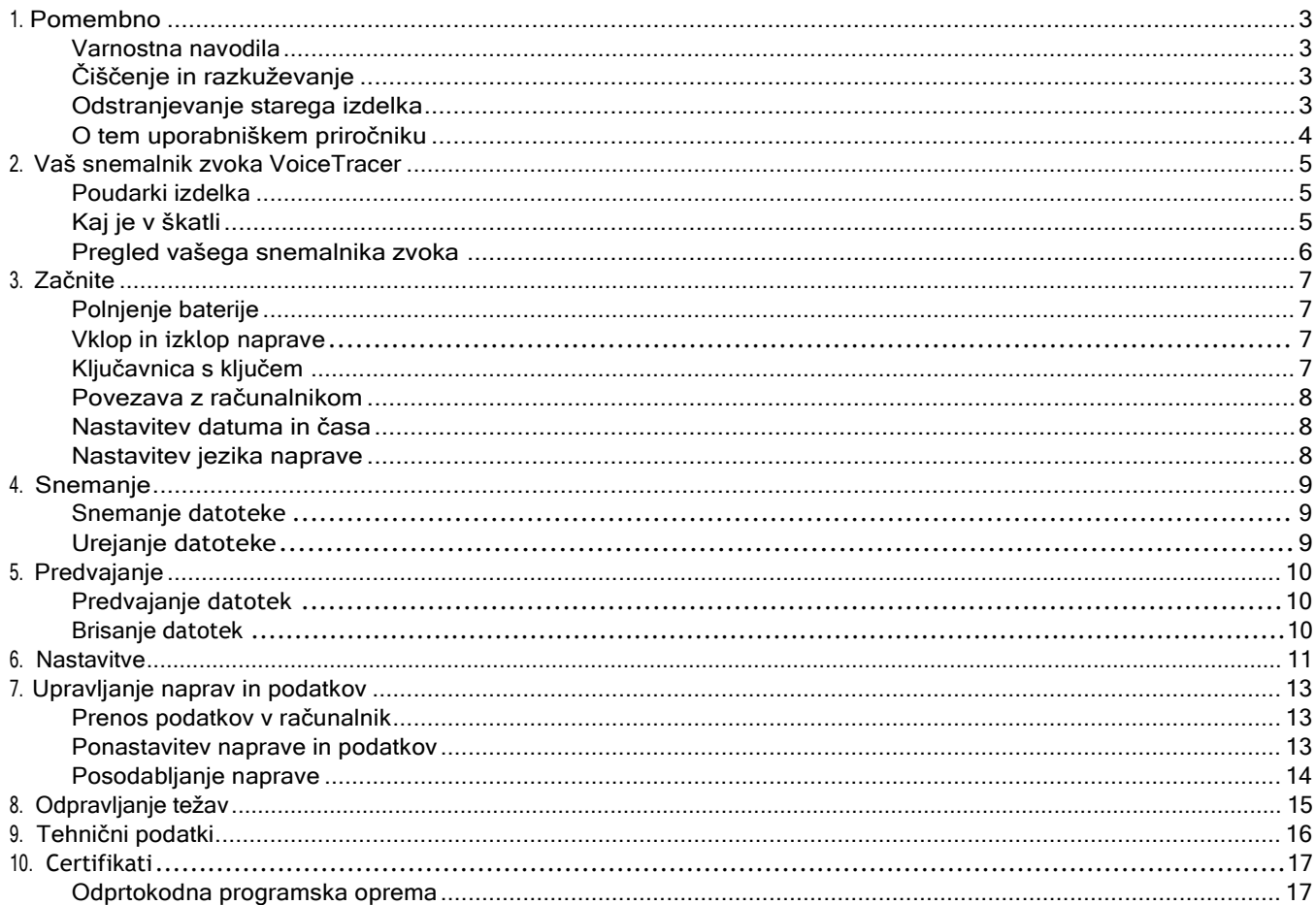

## <span id="page-2-0"></span>**1. Pomembno**

Ne izvajajte prilagoditev in sprememb, ki niso opisane v tem priročniku. Upoštevajte vsa varnostna navodila, da zagotovite pravilno delovanje naprave. Proizvajalec ne prevzema odgovornosti za škodo, ki bi nastala zaradi neupoštevanja varnostnih navodil.

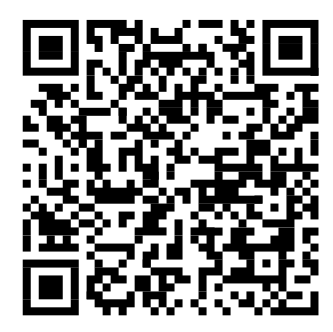

Oglejte si ta uporabniški priročnik na spletu:

[help.voicetracer.com/](http://help.voicetracer.com/dvt2110)  [dvt2110](http://help.voicetracer.com/dvt2110)

## <span id="page-2-1"></span>**Varnostna navodila**

- Napravo zaščitite pred dežjem in tekočinami, da preprečite poškodbe naprave ali kratek stik.
- Naprave ne izpostavljajte prekomerni vročini, če jo postavite na grelno napravo ali na neposredno sončno svetlobo.
- Kable zaščitite pred poškodbami zaradi ujetosti, zlasti na vtičih in na mestih, kjer kabli izhajajo iz ohišja.
- Ne izvajajte vzdrževalnih posegov, ki niso opisani v tem uporabniškem priročniku. Naprave ne razstavljajte na sestavne dele, da bi opravili popravila. Napravo je dovoljeno popravljati le v pooblaščenih servisnih centrih.
- Vse brezžične naprave so lahko dovzetne za motnje, ki lahko vplivajo na delovanje.
- Ustvarite varnostno kopijo podatkov in posnetkov. Garancija proizvajalca ne krije izgube podatkov zaradi dejanj uporabnika.

### **Vgrajena baterija za polnjenje**

- Ta naprava vsebuje vgrajeno litij-polimersko baterijo, ki je uporabnik ne sme zamenjati. Baterijo lahko zamenjate le v pooblaščenih servisnih centrih ali pri pooblaščenem Philipsovem partnerju za opremo za diktiranie.
- Baterije vsebujejo snovi, ki lahko onesnažujejo okolje. Izrabljene baterije je treba odvreči na uradnem zbirnem mestu.

#### **Ponastavitev podatkov**

Philips VoiceTracer ima vgrajenega 8 GB notranjega pomnilnika.Če želite izvesti ponastavitev tovarniških podatkov, upoštevajte naslednja opozorila:

- Ustvarite varnostno kopijo podatkov in posnetkov. S ponastavitvijo tovarniških podatkov boste izbrisali vse podatke v napravi.
- Formatiranje pomnilnika v računalniku lahko povzroči težave znapravo. Pomnilnik formatirajte samo v napravi.

#### **Zaščita sluha**

Pri uporabi naglavnih telefonov upoštevajte naslednje smernice:

- Glasnost nastavite na zmerno raven in ne uporabljajte slušalk za predolgo poslušanje.
- Še posebej pazite, da glasnosti ne nastavite na raven, ki je vaš sluh ne prenese.
- Glasnosti ne povečujte tako močno, da ne bi slišali, kaj se dogaja okoli vas.
- V potencialno nevarnih situacijah bodite še posebej previdni ali začasno prenehajte z uporabo.
- Ne uporabljajte slušalk med vožnjo z motornim vozilom, kolesarjenjem, rolkanjem in podobno. S tem lahko ogrožate sebe in druge udeležence v prometu ter morda kršite zakon.

#### **Majhni otroci**

Vaša naprava in njena dodatna oprema lahko vsebuje majhne dele. Hranite jih zunaj dosega majhnih otrok.

#### **Zakonske omejitve snemanja**

- Za uporabo funkcije snemanja naprave veljajo zakonske omejitve, ki lahko veljajo v vaši državi. Pri snemanju pogovorov ali predavanj morate spoštovati tudi zasebnost in osebne pravice tretjih oseb.
- Če želite snemati telefonske klice, preverite, ali je to v vaši državi dovoljeno. V nekaterih državah boste morda morali osebo, s katero se pogovarjate po telefonu, obvestiti, da pogovor snemate.

## <span id="page-2-2"></span>**Čiščenje in razkuževanje**

- Pred čiščenjem iz naprave odklopite vse kable.
- Za čiščenje naprave uporabite mehko in suho krpo.
- Za razkuževanje pripomočka uporabite izdelke za razkuževanje površin v kliničnih prostorih in opreme za nego bolnikov, kot so robčki za razkuževanje površin.
- Ne uporabljajte grobih kemikalij ali močnih čistilnih sredstev.
- Izogibajte se vlagi v odprtinah.
- <span id="page-2-3"></span>• Površine ne drgnite in ne udarjajte po njej z ničemer trdim ali ostrim, saj lahko to površino trajno opraska ali poškoduje.

## **Odstranjevanje starega izdelka**

#### **Evropa**

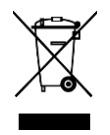

Prečrtan simbol koša na kolesih, ki je pritrjen na izdelek, pomeni, da za izdelek velja evropska direktiva 2011/65/EU. Seznanite se z lokalnim sistemom ločenega zbiranja električnih in elektronskih izdelkov. Ravnajte v skladu z lokalnimi predpisi in starih izdelkov ne odlagajte skupaj z običajnimi gospodinjskimi odpadki. Pravilno odstranjevanje vašega starega izdelka pomaga preprečiti morebitne negativne posledice za okolje in zdravje ljudi.

#### <span id="page-3-0"></span>**Združene države Amerike**

Akumulatorska baterija Li-ion:

- Vaš izdelek je zasnovan in izdelan iz visokokakovostnih materialov in sestavnih delov, ki jih je mogoče reciklirati in ponovno uporabiti. Za informacije o recikliranju se obrnite na lokalne ustanove za ravnanje z odpadki ali obiščite [www.recy](http://www.recycle.philips.com/)[cle.philips.com.](http://www.recycle.philips.com/)
- Ta naprava vsebuje litij-ionsko baterijo za ponovno polnjenje, ki jo je treba ustrezno odstraniti.
- Za informacije o odlaganju baterij se obrnite na lokalne mestne ali krajevne oblasti. Pokličite lahko tudi na številko 1-800-822- 8837 ali obiščite spletno [stran www.call2recycle.org,](http://www.call2recycle.org/) kjer so na voljo mesta za odlaganje baterij.
- Za pomoč obiščite naše spletno mesto [www.philips.com/support](http://www.philips.com/support) ali pokličite 1-800-243-3050.

Akumulatorska baterija NiMH:

- Vaš izdelek je zasnovan in izdelan iz visokokakovostnih materialov in sestavnih delov, ki jih je mogoče reciklirati in ponovno uporabiti. Za informacije o recikliranju se obrnite na lokalne ustanove za ravnanje z odpadki ali obiščite [www.recy](http://www.recycle.philips.com/)[cle.philips.com.](http://www.recycle.philips.com/)
- Ta naprava vsebuje akumulatorsko baterijo NiMH, ki jo je treba ustrezno odstraniti.
- Za informacije o odlaganju baterij se obrnite na lokalne mestne ali krajevne oblasti. Pokličite lahko tudi na številko 1-800-822- 8837 ali obiščite spletno [stran www.call2recycle.org,](http://www.call2recycle.org/) kjer so na voljo mesta za odlaganje baterij.
- Za pomoč obiščite naše spletno mesto [www.philips.com/support](http://www.philips.com/support) ali pokličite 1-800-243-3050.

#### **Kanada**

Akumulatorska baterija Li-ion:

- Vaš izdelek je zasnovan in izdelan iz visokokakovostnih materialov in sestavnih delov, ki jih je mogoče reciklirati in ponovno uporabiti. Za informacije o recikliranju se obrnite na lokalne ustanove za ravnanje z odpadki ali obiščite [www.recy](http://www.recycle.philips.com/)[cle.philips.com.](http://www.recycle.philips.com/)
- Ta naprava vsebuje litij-ionsko baterijo za ponovno polnjenje, ki jo je treba ustrezno odstraniti.
- Za informacije o odlaganju baterij se obrnite na lokalne mestne ali krajevne oblasti. Pokličite lahko tudi na številko 888-224-9764 ali obiščite spletno [stran www.call2recycle.ca,](http://www.call2recycle.ca/) kjer so na voljo mesta za oddajo baterij.
- Za pomoč obiščite našo spletno stran [www.philips.com/support](http://www.philips.com/support) ali pokličite na brezplačno številko 1-800-243-7884.
- Akumulatorska baterija NiMH:
- Vaš izdelek je zasnovan in izdelan iz visokokakovostnih materialov in sestavnih delov, ki jih je mogoče reciklirati in ponovno uporabiti. Za informacije o recikliranju se obrnite na lokalne ustanove za ravnanje z odpadki ali obiščite [www.recy](http://www.recycle.philips.com/)[cle.philips.com.](http://www.recycle.philips.com/)
- Ta naprava vsebuje akumulatorsko baterijo NiMH, ki jo je treba ustrezno odstraniti.
- Za informacije o odlaganju baterij se obrnite na lokalne mestne ali krajevne oblasti. Pokličite lahko tudi na številko 888-224-9764 ali obiščite spletno [stran www.call2recycle.ca,](http://www.call2recycle.ca/) kjer so na voljo mesta za oddajo baterij.
- Za pomoč obiščite našo spletno stran [www.philips.com/support](http://www.philips.com/support) ali pokličite na brezplačno številko 1-800-243-7884.

## **O tem uporabniškem priročniku**

Na naslednjih straneh najdete hiter pregled svoje naprave. Za podroben opis glejte naslednja poglavja tega uporabniškega priročnika. Pozorno preberite navodila.

### **Uporabljeni simboli**

**TIP**  $\mathbb{C}% _{2}^{2d}(\mathbb{Z}_{k})$ 

Ta simbol označuje informacije, ki vam pomagajo pri učinkovitejši in enostavnejši uporabi naprave.

## N

#### **OPOMBA**

Ta simbol označuje obvestila, ki jih morate upoštevati pri ravnanju z napravo ali njenem upravljanju

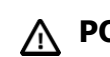

## **POZOR**

Ta simbol opozarja na poškodbe naprave in morebitno izgubo podatkov. Poškodbe so lahko posledica nepravilnega ravnanja.

## <span id="page-4-0"></span>**2. Vaš snemalnik zvoka VoiceTracer**

<span id="page-4-2"></span>Veseli nas, da ste izbrali napravo Philips. Obiščite našo spletno stran za celovito podporo, kot so uporabniški priročniki, prenosi programske opreme, garancijske informacije in drugo: www.philips.com/dictation.

## <span id="page-4-1"></span>**Poudarki izdelka**

- Vrhunska kakovost snemanja
- Zvočni prizori
- Glasovno aktivirano snemanje
- Snemanje MP3 in PCM
- Velik barvni zaslon
- 8 GB notranjega pomnilnika
- Baterija z dolgo življenjsko dobo

## **Kaj je v škatli**

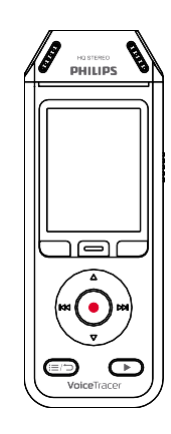

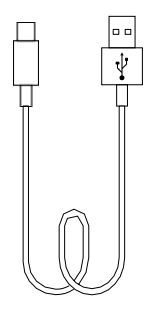

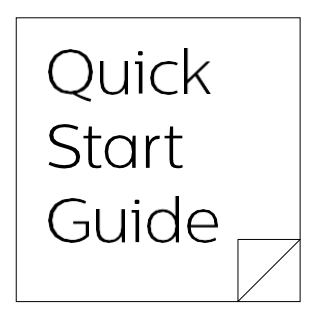

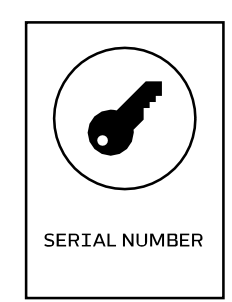

DVT2810

## <span id="page-5-0"></span>**Pregled vašega snemalnika zvoka**

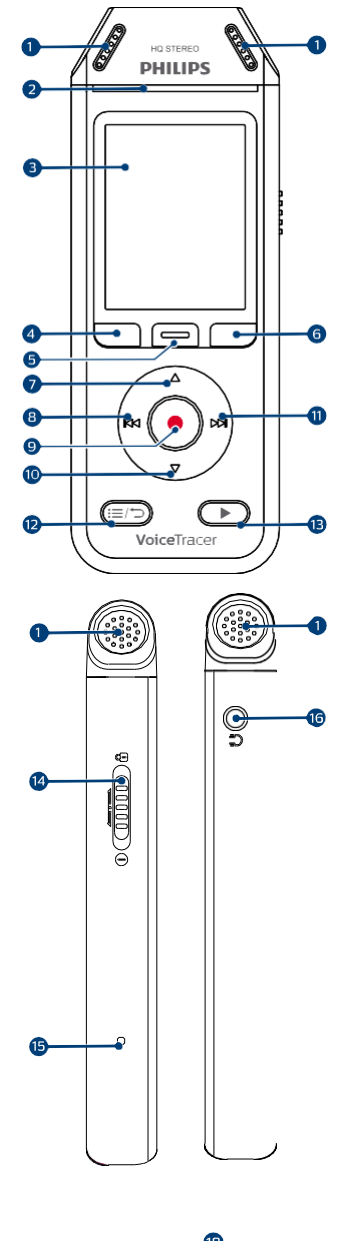

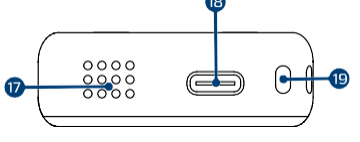

- 1. Mikrofon
- 2. LED dioda za zapisovanje/stanje
- 3. Prikaz
- 4. Levi funkcijski gumb
- 5. Srednji funkcijski gumb
- 6. Desni funkcijski gumb
- 7. Gumb navzgor
- 8. Gumb za nazaj
- 9. Gumb za snemanje
- 10. Gumb navzdol
- 11. Gumb za naprej
- 12. Seznam datotek/Gumb za nazaj
- 13. Gumb za predvajanje/ustavitev
- 14. Stikalo za vklop/zapiranje
- 15. Gumb za ponastavitev
- 16. Vtičnica za slušalke
- 17. Govornik
- 18. Vrata USB tipa C
- 19. Oko za zapestni trak

## <span id="page-6-0"></span>**3. Začnite z delom**

## **POZOR**

Preden VoiceTracer priključite, najprej pebe varnostna navodila (glejte Varnostna navodila  $[3]$ .

## <span id="page-6-1"></span>**Polnjenje baterije**

- Vgrajeno baterijo napolnite, preden napravo prvič uporabite ali če je dičasa niste uporabljali.
- Če je baterija popolnoma izpraznjena in se naprava izklopi, počakajte, da se baterija nekaj časa polni, preden vklopite napravo.
- Celoten cikel polnjenja traja približno 3 ure.
- Napravo je treba polniti vsakih 6 mesecev, tudi če je ne uporabljate, da se baterija popolnoma ne izprazni (globoko praznjenje).

## <span id="page-6-2"></span>Q OPOMBA

- · Pred polnjenjem baterije prek računalnika se prepričajte, da je računalnik vklopljen.
- · Ko je naprava povezana z računalnikom, je ni mogoče upravljati ročno.
- · Ko se prikaže ikona prazne baterije, napravo takoj napolnite.
- · Če napravo polnite prek računalnika ranestz napajalno enoto, se lahko hitrost polnjenja upočasni zaradi manjšega polnilnega toka. Za hitro polnjenje uporabite napajalno enoto USB (ni priložena).

X Na zaslonu se prikaže ikona polnjenja baterije, dioda LED Record/Status pa nekaj sekund utripa oranžno.

## **Vklop in izklop naprave**

Vklop ali izklop naprave:

• Stikalo za napajanje na desni strani naprave potisnite navzdol in ga držite tri sekunde.

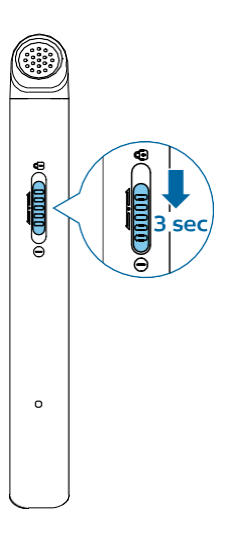

## <span id="page-6-3"></span>**Ključavnica s ključem**

Ko je naprava aktivna, jo lahko zaklenete in tako preprečite neželene operacije ali dostop do naprave.

Zaklepanje naprave:

- Stikalo za napajanje na desni strani naprave potisnite navzgor proti simbolu za zaklepanje. X Na zaslonu se za trenutek prikaže simbol za zaklepanje.
	- X Vsi gumbi so zdaj zaklenjeni.

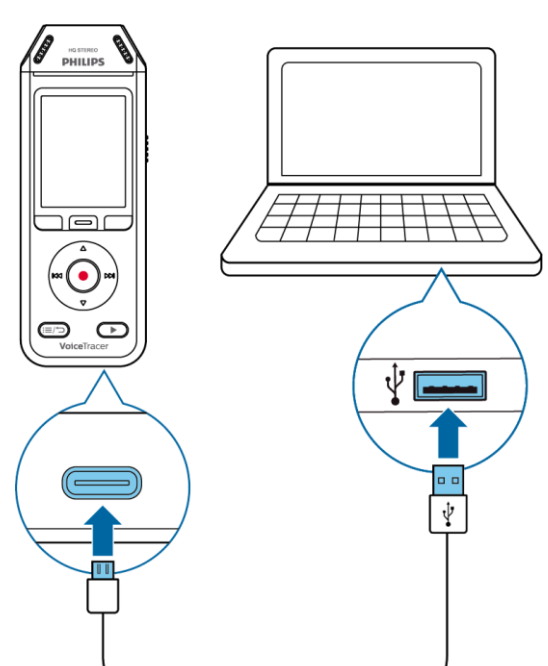

Odklepanje naprave:

• Stikalo za napajanje potisnite navzdol. X Na zaslonu se za nekaj časa prikaže simbol za odklepanje.

### <span id="page-7-0"></span>**Povezava z računalnikom**

Diktafon lahko uporabite kot pomnilnik USB za priročno shranjevanje, varnostno kopiranje in premikanje datotek. Napravo povežite z računalnikom s kablom USB. Vaš diktafon bo samodejno prepoznan kot naprava za masovni pomnilnik. Ni vam treba namestiti nobene programske opreme.

Za več informacij o tem, kako napravo povezati z računalnikom, glejte sliko v razdelku [Polnjenje baterije \[7\].](#page-6-1)

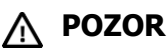

Med prenašanjem datotek ne odklopite kabla USB iz naprave. To lahko povzroči izgubo podatkov.

#### **OPOMBA** R

Ko je naprava povezana z računalnikom, je ni mogoče upravljati ročno.

### <span id="page-7-1"></span>**Nastavitev datuma in časa**

Vedno lahko spremenite datum in čas ter obliko časa v napravi.

- 1. V načinu zaustavitve pritisnite desni funkcijski gumb , da odprete ploščo z nastavitvami.
- 2. Pritisnite gumb za snemanje, da izberete možnost **Vse nastavitve**.
- 3. Pritisnite desni funkcijski gumb, da vstopite v nastavitve naprave.
- 4. S pritiskom gumba navzdol se pomaknite do **Datuma in** č**asa,** nato pa pritisnite gumb za zapisovanje, da potrdite.
- 5. Pritisnite gumbe za navzgor/navzdol, da se pomaknete do želene nastavitve **Datum**, **Format datuma** in Č**as**. Z gumboma Naprej in Nazaj spremenite želeno nastavitev.
- 6. Za potrditev nastavitev pritisnite gumb Record (Snemanje).
- 7. Pritisnite gumb Nazaj, da se vrnete na zaslon načina zaustavitve.

## <span id="page-7-2"></span>**Nastavitev jezika naprave**

Vedno lahko spremenite jezik naprave.

- 1. V načinu zaustavitve pritisnite desni funkcijski  $gumb$ , da odprete ploščo z nastavitvami.
- 2. Pritisnite gumb za snemanje, da izberete možnost **Vse nastavitve**.
- 3. Pritisnite desni funkcijski gumb, da vstopite v nastavitve naprave.
- 4. Pritisnite gumb za snemanje in izberite **Jezik**.
- 5. S pritiskom gumbov Navzgor/Nazgor se pomaknite do želenega jezika, nato pa pritisnite gumb Snemanje, da

6. Pritisnitegumb Nazaj, da se vrnete na zaslon načina zaustavitve.

potrdite izbiro.

## <span id="page-9-0"></span>**4. Snemanje**

## <span id="page-9-1"></span>**Snemanje datoteke**

### <span id="page-9-2"></span>**OPOMBA**

- Pazite, da med snemanjem ne zakrijete mikrofonov. To lahko povzroči slabšo kakovost snemanja.
- · Če čas snemanja trenutnega posnetka preseže razpoložljivo pomnilniško zmogljivost, se snemanje ustavi. V tem primeru izbrišite datoteke iz naprave, da bo na voljo več prostora za shranjevanje.

### **Pred začetkom snemanja**

- Prepričajte se, da je v napravi še dovolj energije v bateriji. Ko je baterija skoraj izpraznjena, se prikaže ikona za nizko raven napolnjenosti baterije. X Naprava se izklopi in trenutni posnetek se samodejno shrani.
- Najprej izberite mapo, v katero želite shraniti posnetek. Za več informacij glejte Začetek [novega snemanja \[9\].](#page-9-3) V vsako od map A, B, C in D lahko shranite 100 datotek. Če je ena od map polna, se naslednji posnetki samodejno shranijo v naslednjo mapo.
- Priporočamo vam, da naredite poskusno snemanje, da bi našli najprimernejše prednastavitve za svoje snemanje in dosegli najboljše rezultate snemanja.

### <span id="page-9-3"></span>**Začetek novega snemanja**

- 1. V načinu zaustavitve pritisnite levi funkcijski gumb $\bullet$ , da začnete novo snemanje.
	- X Prikaže se zaslon z načinom nove datoteke.
- 2. Pritisnite desni funkcijski gumb, da odprete ploščo z nastavitvami $\boldsymbol \varphi$ .

Izbira mape, v katero bo shranjen posnetek:

- S pritiskom gumbov Navzgor/Nazgor se pomaknite do **mape** in nato s pritiskom gumba Record potrdite izbiro.
- S pritiskom gumbov Navzgor/Nazgor se pomaknite do mape, v katero želite shraniti nov posnetek, nato pa pritisnite gumb Record (Snemanje), da potrdite izbiro.
- Če se želite vrniti na zaslon načina ustavitve, pritisnite gumb Nazaj.

Prilagajanje nastavitev za snemanje:

- S pritiskom gumbov Navzgor/Nazgor se pomaknite do želene nastavitve in nato pritisnite gumb Snemanje za potrditev izbire.
- Če se želite vrniti na zaslon načina ustavitve, pritisnite gumb Nazaj.
- 3. Pritisnite gumb Record, da začnete snemati. X Prikaže se zaslon za snemanje.
- X Svetlobna dioda Record/Status sveti rdeče.
- 4. Ponovno pritisnite gumb Record (Snemanje), da ustavite snemanje.

X Posnetek se shrani v vnaprej izbrano mapo.

## **Urejanje datoteke**

Obstoječe posnetke lahko urejate v načinu zaustavitve tako, da dodate ali prepišete posnetek.

**Dodajte:** Na koncu obstoječega posnetka dodajte dodatne dele posnetka.

**Prepisovanje:** Prepisovanje: prepišite obstoječi del posnetka, ki se začne na kateri koli točki posnetka.

#### **Dodajanje dela posnetka:**

V načinu zaustavitve obstoječe datoteke pritisnite gumb Record (Snemanje).

• Če je kazalec v vrstici napredka zvoka na koncu snemanja:

X Prikaže se zaslon za snemanje in na koncu datoteke se doda nov del snemanja.

• Če je kazalec v vrstici napredka zvoka na začetku snemanja:

X Odpre se plošča za urejanje.

X S pritiskom gumbov Navzgor/Nazgor izberite možnost **Append** in nato s pritiskom gumba Record potrdite izbiro. X Prikaže se zaslon za snemanje in na koncu datoteke se doda nov del snemanja.

#### **Prepisovanje dela posnetka:**

- 1. V načinu predvajanja pritisnite gumb Play/Stop, da ustavite predvajanje na želenem delu.
- 2. Pritisnite gumb Snemanje. X Odpre se plošča za urejanje.
- 3. S pritiskom gumbov Navzgor/Dol izberete možnost **Overwrite (Prepisovanje)** in nato pritisnete gumb Record (Snemanje), da potrdite izbiro. X Prikaže se zaslon za snemanje in novo snemanje se začne tam, kjer ste ustavili predvajanje.

#### **TIP**

Če želite vedno dodati ali prepisati del posnetka in ne želite, da se vsakič odpre plošča za urejanje, pritisnite desno funkcijo but-

plošče z .S pritiskom nagumb navzdol način urejanja in nato izberite možnost Dodaj ali Prepiši

## <span id="page-10-0"></span>**5. Predvajanje**

## <span id="page-10-1"></span>**Predvajanje datotek**

2. S pritiskom nagumbe za navzgor/navzdol se pomaknite do **izbrisa** in nato pritisnite gumb za snemanje, da potrdite izbiro.

#### **OPOMBA**  $\blacktriangleright$

Če ste na napravo Voi- ceTracer priključili slušalke, so vgrajeni zvočniki onemogočeni.

#### **Zagon in zaustavitev predvajanja**

1. V načinu zaustavitve pritisnite gumb Prejšnja skladba ali Naslednja skladba, da se pomaknete do želenega posnetka. Če želite začeti predvajanje, pritisnite gumb za predvajanje/ustavitev.

X Indikator snemanja/predvajanja sveti zeleno. Druga možnost je, da pritisnete gumb Seznam datotek in nato s pritiskom gumbov Navzgor/Nazgor krmarite do želenega rekordiranje.

Če želite začeti predvajanje, pritisnite gumb za predvajanje/ustavitev.

- 2. Če želite prilagoditi glasnost, pritisnite gumba za navzgor/navzdol.
- 3. Če želite zaustaviti predvajanje, pritisnite gumb Play/Stop.
- 4. Če želite nadaljevati predvajanje, znova pritisnite gumb za predvajanje/ustavitev.

### **Hitro previjanje nazaj ali naprej**

• V načinu predvajanja ali v načinu zaustavitve pritisnite in držite gumb za nazali naprej, da preskočite na želeni del posnetka. Ko dosežete želeni del predvajanja, stikalo spustite.

#### **OPOMBA** N

Če ste nastavili zaznamke in na kratko pritisnete gumb Nazaj ali Naprej, bo indikator zvočnega napredka preskočil na naslednji ali prejšnji zaznamek. Če niste nastavili zaznamkov in na kratko pritisnete gumb Za nazaj ali Naprej, se preskoči na prejšnjo ali naslednjo datoteko.

### **Predvajanje datotek iz izbrane mape**

- 1. V načinu zaustavitve pritisnite gumb Seznam datotek. X Prikažejo se vsi glasovni posnetki.
- 2. Pritisnite levi funkcijski gumb**ine**, da odprete ploščo z mapami.
- 3. S pritiskom gumbov Navzgor/Nazgor se pomaknite do želene mape, nato pa pritisnite gumb Snemanje, da potrdite izbiro.

X Zdaj so prikazane samo datoteke v izbrani mapi.

## <span id="page-10-2"></span>**Brisanje datotek**

Iz naprave lahko izbrišete posamezne datoteke.

1. V načinu zaustavitve ali predvajanja pritisnite desni funkcijski gumb $\ddot{\bullet}$ , da odprete ploščo z

nastavitvami.

## <span id="page-12-0"></span>**6. Nastavitve**

## **Na**č**in nastavitev**

V načinu nastavitev lahko spreminjate in prilagajate različne nastavitve glede na svoje želje.

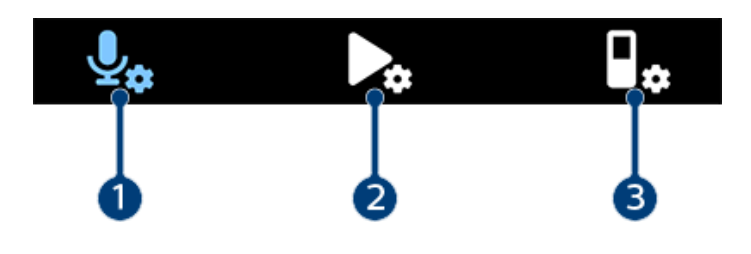

- 1. [Nastavitve snemanja \[11\]](#page-12-1)
- 2. [Nastavitve predvajanja \[11\]](#page-12-2)
- 3. [Nastavitve naprave \[11\]](#page-12-3)

#### **Zagon načina nastavitev**

- 1. V načinu zaustavitve pritisnite desni funkcijski  $gumb$ , da odprete ploščo z nastavitvami.
- 2. Pritisnite gumb za snemanje, da izberete možnost **Vse nastavitve**.

### **Navigacija med nastavitvami**

• Uporabite gumbe za navzgor/navzdol.

#### **Izberite nastavitev**

• Pritisnite gumb Snemanje.

#### <span id="page-12-1"></span>**Nastavitve snemanja**

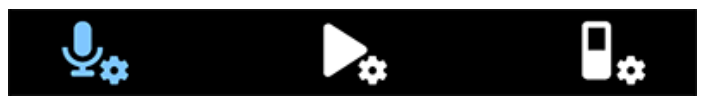

#### Scena

<span id="page-12-2"></span>Izberite prizor glede na posebne situacije snemanja, npr. predavanje ali intervju. Vsak prizor ima vnaprej določene nastavitve, kot sta format ali občutljivost mikrofona, ki jih ni mogoče spreminjati. Če želite spremeniti nastavitve prizora, morate izbrati prizor Po meri, kjer lahko vsako nastavitev določite po svojih željah.

#### Format

Izberite format snemanja glede na specifične razmere snemanja.

#### <span id="page-12-4"></span>Občutljivost mikrofona

Prilagodite občutljivost mikrofona naprave VoiceTracer. Občutljivost iberglede na hrup v ozadju, število posnetih virov zvoka in razdaljo med virom zvoka in mikrofoni.

#### <span id="page-12-3"></span>Limiter

Aktivirajte to funkcijo, da preprečite, da bi bili posnetki pretirano obremenjeni z zvokom, ki presega najvišjo raven zvoka. Če posnetek nenadoma preseže največjo an zvoka, se občutljivost mikrofona samodejno zmanjša.

#### Zmanjšanje hrupa

Vklopite funkcijo Noise cut, da med snemanjem zmanjšate hrup iz ozadja. Tako bodo zlasti zvočni posnetki zveneli jasneje.

#### Vetrni filter

Če snemate v zelo vetrovnem okolju, aktivirajte vetrni filter, da zmanjšate šum vetra.

#### Mapa

Izberite mapo, v katero želite shraniti posnetek.

#### Glasovno aktiviranje

Z glasovno aktivacijo začnite snemati, ko začnete govoriti. Ko prenehate govoriti, naprava po treh sekundah tišine samodejno ustavi snemanje. Snemanje se bo nadaljevalo šele, ko boste znova začeli govoriti.

#### Način urejanja

Izberite, kaj naj se zgodi, ko urejate posnetek.

#### Predhodno snemanje

Ko je omogočena funkcija predhodnega snemanja, bo naprava začela snemati nekaj sekund pred dogodkom.

#### Časovnik

S funkcijo časovnika lahko samodejno začnete snemati na vnaprej določen datum in ob vnaprej določenem času. Izberete lahko tudi, kdaj naj se snemanje ustavi.

#### Samodejna delitev

Med snemanjem bo funkcija samodejne delitve samodejno razdelila trenutni posnetek in vsakih 15, 30 ali 60 minut shranila novo datoteko.

#### Samodejna zaznamka

Funkcijo Auto bookmark uporabite za samodejno nastavljanje oznak v vnaprej določenih časovnih intervalih.

#### Zunanji vhod

Izbirate lahko med različnimi vhodnimi viri, da zagotovite najboljšo kakovost snemanja v določenih snemalnih situacijah.

#### **Nastavitve predvajanja**

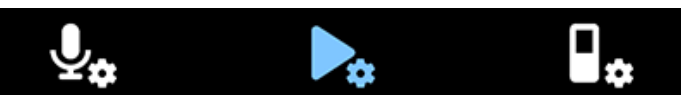

#### Način predvajanja

Izbirate lahko med različnimi možnostmi predvajanja. Izenačevalnik

Izbirate lahko med možnostmi izenačevalnika glasbe Klasična glasba, Jazz, Pop ali Rock.

#### ClearVoice

Vključite funkcijo ClearVoice za boljšo kakovost predvajanja. Dinamični poudarek na tihih pasažah izboljša razumljivost tihih glasov.

#### **Nastavitve naprave**

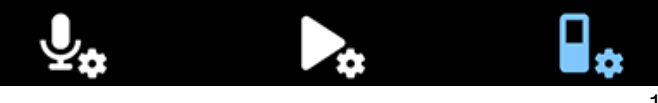

#### Jezik

S seznama jezikov izberite želeni jezik naprave. Jezik lahko spremenite, kadar koli želite.

#### Svetlost

Prilagodite svetlost zaslona glede na svoje zahteve.

#### Osvetlitev ozadja

Če želite prihraniti energijo baterije naprave VoiceTracer, lahko skrajšate čas osvetlitve ozadja. Če naprave ne uporabljate vnaprej določen čas, se osvetlitev ozadja samodejno izklopi.

#### Datum in čas

Sistemski datum in čas v napravi lahko vedno spremenite. Za nastavitev datuma in časa uporabite gumbe za nazaj, naprej, navzgor in navzdol.

#### Svetloba snemanja

Če vklopite lučko za snemanje, bo med snemanjem LED dioda Record/Status svetila rdeče.

#### Samodejni izklop

Izberite čas samodejnega izklopa naprave, ko je ne uporabljate.

#### Zvoki naprave

Izberite, ali želite vklopiti ali izklopiti zvoke naprave, kot sta zvok tipke in zvok vklopa/izklopa.

#### Shranjevanje formata

S to funkcijo formatirate notranji pomnilnik naprave in izbrišete vse podatke. Za več informacij glejte [Ponastavi podatke \[13\].](#page-14-3)

#### Ponastavitev nastavitev

Nastavitve menija lahko ponastavite na privzeto stanje na stanje, kakršno je bilo ob prvem nakupu in vklopu naprave. Za več informacij glejte [Ponastavitev nastavitev](#page-14-4)  [\[13\].](#page-14-4)

#### Informacije

Oglejte si različne informacije o napravi, na primer o razpoložljivem pomnilniškem prostoru ali različici vdelane programske opreme.

## <span id="page-14-0"></span>**7. Upravljanje naprav in podatkov**

## <span id="page-14-1"></span>**Prenos podatkov v računalnik**

Datoteke lahko hitro in priročno premikate iz naprave VoiceTracer v računalnik. Napravo povežite z računalnikom s kablom USB. Vaš diktafon bo samodejno prepoznan kot naprava za masovni pomnilnik. Ni vam treba namestiti nobene programske opreme.

Za več informacij o tem, kako napravo povezati z računalnikom, glejte sliko v razdelku [Polnjenje baterije \[7\].](#page-6-1)

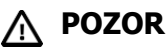

Med prenašanjem datotek ne odklopite kabla USB iz naprave. To lahko povzroči izgubo podatkov.

<span id="page-14-3"></span>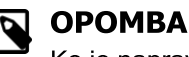

Ko je naprava povezana z računalnikom, je ni mogoče upravljati ročno.

### **Prenos podatkov iz programa VoiceTracer v računalnik**

1. Napravo povežite z računalnikom prek priloženega kabla USB.

X Na zaslonu se prikaže ikona polnjenja baterije, dioda LED Record/Status pa nekaj sekund utripa oranžno.

2. V računalniku z operacijskim sistemom Windows odprite Raziskovalca Windows, v računalniku Mac pa Finder.

X VoiceTracer je prepoznan kot zunanji disk.

- 3. Dvakrat kliknite pogon VoiceTracer. X Vsebina programa VoiceTracer se prikaže v novem oknu.
- 4. Izberite želene datoteke iz ene od map in jih kopirajte, izrežite ali povlecite na želeno mesto v računalniku.

## <span id="page-14-2"></span>**Ponastavitev naprave in podatkov**

#### <span id="page-14-5"></span>**Ponastavitev naprave**

Če se pojavijo težave s programsko opremo naprave, na primer programska oprema zamrzne, naprava deluje počasi ali se aplikacije ne odzivajo, lahko ponastavite in znova zaženete napravo.

1. Z majhnim koničastim predmetom, na primer sponko za papir, pritisnite in držite gumb za ponastavitev na desni strani naprave.

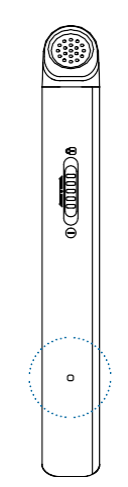

2. Če želite ponovno zagnati napravo, potisnite stikalo za napajanje na desni strani naprave navzdol in ga držite tri sekunde.

#### **Ponastavitev podatkov**

Notranji pomnilnik naprave lahko formatirate in izbrišete vse podatke iz naprave.

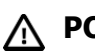

## **POZOR**

S formatiranjem naprave VoiceTracer izbrišete vse podatke v napravi. Preden izvedete ponastavitev podatkov, varnostno kopirajte vse pomembne podatke, shranjene v de-vice.

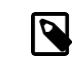

#### **OPOMBA**

Nastavitve menija se ne izbrišejo in so na voljo tudi po ponastavitvi podatkov.

#### Ponastavitev podatkov:

- 1. V načinu zaustavitve pritisnite desni funkcijski  $gumb \ddot{\bullet}$ , da odprete ploščo z nastavitvami.
- 2. Pritisnite gumb za snemanje, da izberete možnost **Vse nastavitve**.
- 3. Pritisnite desni funkcijski gumb, da vstopite v nastavitve naprave.
- 4. Z gumbi navzgor/navzdol se pomaknite do možnosti **Format stor- age in** pritisnite gumb Record, da potrdite izbiro.
- 5. Izberite **Izbri**š**i**.

X Iz notranjega pomnilnika se izbrišejo vsi podatki.

#### <span id="page-14-4"></span>**Ponastavitev nastavitev**

Nastavitve menija lahko ponastavite na privzeto stanje na stanje, kakršno je bilo ob prvem nakupu in vklopu naprave.

## **POZOR**

Ponastavitev nastavitev menija bo izbrisala vse nastavitve, ki ste jih opravili v napravi. Po ponovni nastavitvi boste morali ponovno prilagoditi vse nastavitve.

## **Q** OPOMBA

Vaši podatki se ne izbrišejo in so na voljo tudi po ponastavitvi nastavitev menija.

#### Ponastavitev nastavitev:

- 1. V načinu zaustavitve pritisnite desni funkcijski  $gumb$ , da odprete ploščo z nastavitvami.
- 2. Pritisnite gumb za snemanje, da izberete možnost **Vse nastavitve**.
- 3. Pritisnite desni funkcijski gumb, da vstopite v nastavitve naprave.
- 4. Z gumbi navzgor/navzdol se pomaknite do možnosti **Ponastavi nastavitve** in nato pritisnite gumb za snemanje, da potrdite izbiro.
- 5. Izberite **Ponastavi**.

X Vse nastavitve v napravi so ponastavljene na privzeto stanje.

### <span id="page-15-0"></span>**Posodabljanje naprave**

Napravo upravlja notranji program, imenovan firm- ware. V okviru stalnega vzdrževanja izdelka se firm- ware nadgrajuje in odpravljajo napake.

Možno je, da je bila od nakupa naprave izdana novejša različica ("posodobitev") vgrajenega programa. V tem primeru lahko napravo preprosto posodobite na najnovejšo različico.

## **POZOR**

- Pred posodobitvijo vdelane programske opreme se prepričajte, da je v napravi ostalo vsaj 30 % baterije.Tako preprečite, da bi se med posodabljanjem prekinilo napajanje.
- · Med prenašanjem datotek ne odklopite kabla USB iz naprave. To lahko povzroči izgubo podatkov.

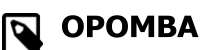

Če želite izvedeti o novih različicah vdelane programske opreme, adropreverjajte spletno mesto izdelka za svoj model na naslovu www.voicetracer.com/help.

#### **Posodobitev naprave VoiceTracer**

1. Napravo povežite z računalnikom prek priloženega

X Na zaslonu se prikaže ikona polnjenja baterije, dioda LED Record/Status pa nekaj sekund utripa oranžno.

- 2. Datoteko za posodobitev vdelane programske opreme za svoj model prenesite s spletne strani izdelka www.voicetracer.com/help.
- 3. Razpakirajte datoteko za posodobitev vdelane programske opreme, ki ste jo prenesli s spletnega mesta izdelka.
- 4. V računalniku z operacijskim sistemom Windows odprite Raziskovalca Windows, v računalniku Mac pa Finder.
- 5. Dvakrat kliknite pogon VoiceTracer. X Vsebina programa VoiceTracer se prikaže v novem oknu.
- 6. Datoteko za posodobitev vdelane programske opreme kopirajte v korenski imenik naprave. X Med tem postopkom LED dioda Record/Status utripa oranžno. Ko je postopek končan, dioda LED Record/Status preneha utripati.
- 7. Odklopite napravo iz računalnika. X Vdelana programska oprema se samodejno posodobi. X Prikaže se okno **Posodobitev vdelane programske opreme**. Ko je posodobitev končana, se naprava samodejno izklopi.

kabla USB.

## <span id="page-17-0"></span>**8. Odpravljanje težav**

Najpogostejše težave, s katerimi se lahko srečate z napravo VoiceTracer, najdete v naslednji preglednici. Če ne morete

težavo rešite s spodnjimi informacijami, se obrnite na Philipsovega podpornega partnerja, pri katerem ste kupili napravo.

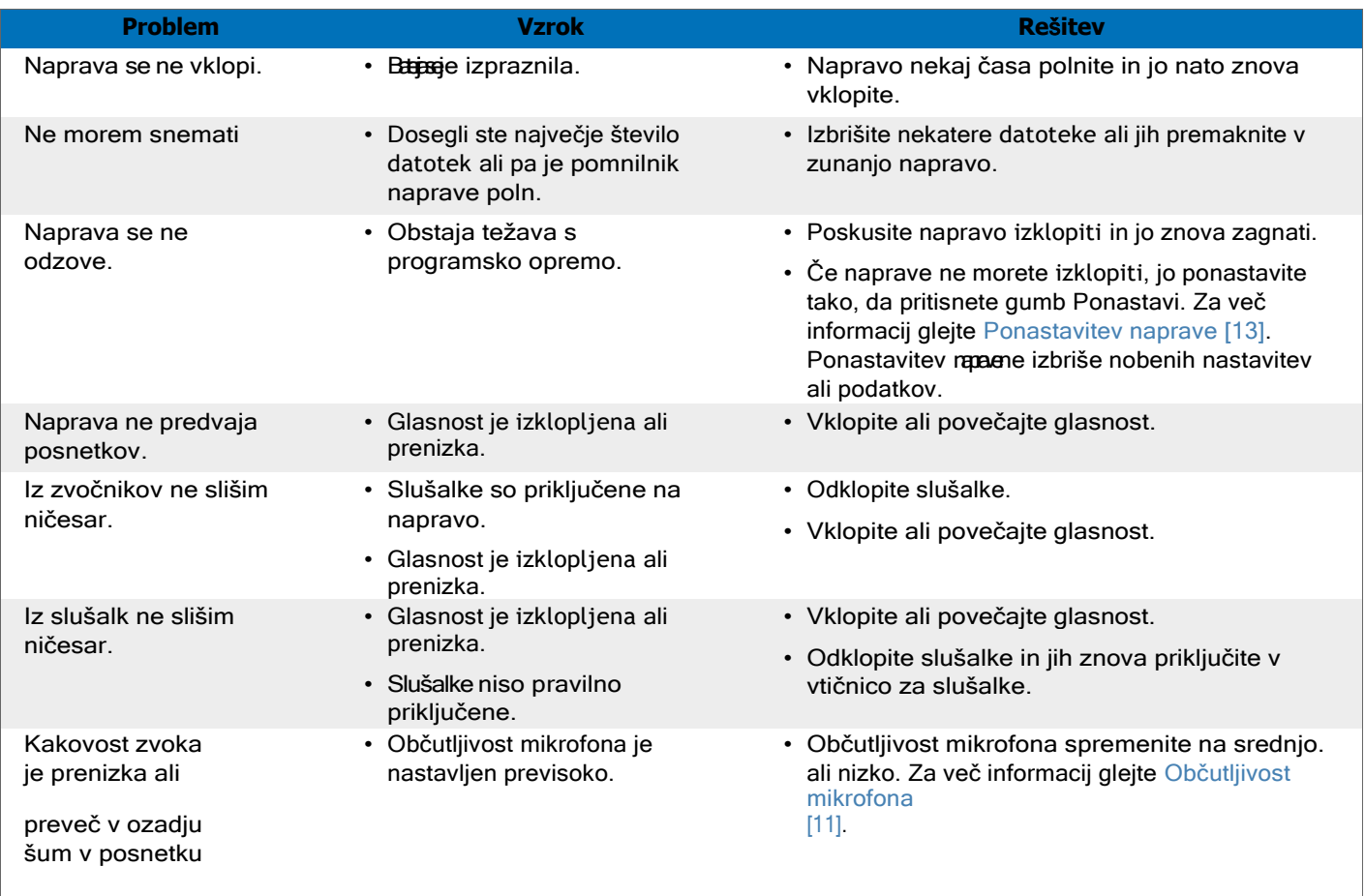

## <span id="page-18-0"></span>**9. Tehnični podatki**

## **Povezljivost**

- Slušalke: stereo priključek, 3,5 mm, impedanca 16 Ohm ali več
- USB: tip C, visoka hitrost 2.0

## **Audio**

- Vgrajen mikrofon: 2 vsesmerna mikrofona
- Formati snemanja: (MP3), PCM (WAV).
- Kakovost snemanja: MP3 (8, 32, 64, 96, 128, 192,256, 320 kb/s), PCM (22 kHz/16 bitov, 44,1/16 bitov, 48 kHz/16 bitov)
- · Zvočni prizori: Glasba, prepoznavanje govora, intervju, pedaje sestanek, glasba, po meri
- Čas snemanja (vgrajeni pomnilnik): (MP3, 8 kb/s), 536 h (MP3, 32 kb/s), 268 h (MP3, 64 kb/s), 178 h (MP3, 96 kb/s), 134 h (MP3, 128 kb/s), 89 h (MP3, 192 kb/s), 67 h (MP3, 256 kb/s), 53 h (MP3, 320 kb/s), 24 h (PCM, 22 kHz/16 bit), 12 h (PCM, 44,1 kHz/16 bit), 11 h (PCM, 48 kHz/16 bit)
- Način predhodnega snemanja: 5, 10, 15 sekund.
- Funkcija urejanja datotek: prepisovanje, dodajanje
- Funkcija samodejnega deljenja: 15, 30, 60 minut
- Funkcija samodejnega dodajanja zaznamkov: 5, 10, 15, 30, 60 minut
- Funkcija zaznamkov: do 32 na datoteko
- Glasovno aktivirano snemanje: 25 stopenj.
- Takojšnje snemanje z enim dotikom
- Funkcija monitorja za snemanje
- Časovnik snemanja
- Vetrni filter
- Omejevalnik (čas napada/razpadanja): počasen (32/128 ms), srednji (16/64 ms), hiter (8/16 ms)
- Izrezovanje hrupa

### **Zvok**

- Izhodna moč zvočnika: 200 mW
- Velikost zvočnika: 11 × 15 mm

## **Mediji za shranjevanje**

- Vgrajena zmogljivost pomnilnika: 8 GB
- Skladen z razredom shranjevanja velikega števila podatkov

## **Predvajanje glasbe**

- Izboljšanje zvoka: ClearVoice
- Izenačevalnik: Klasika, jazz, pop, rock
- Način predvajanja: Ponavljaj datoteko, Ponavljaj vse, Naključno
- Podpora za oznake ID3
- Podprte oblike datotek: MP3, WMA

## **Napajanje**

- Vrsta baterije: vgrajena litij-ionska polimerna baterija za ponovno polnjenje
- Čas delovanja baterije: do 36 ur snemanja (MP3, 8 kb/s)
- Kapaciteta baterije: 1000 mAh
- Polnilna naprava: da
- Čas polnjenja (polno polnjenje): 3 ure

## **Oblikovanje in dodelava**

• Barva(e): črna/kromna

#### **Prikaz**

- Tip: Začetek in zaključek: LCD barvni zaslon
- Osvetlitev ozadja
- Velikost diagonale zaslona: 2 in/5 cm
- Ločljivost: 240 × 320 slikovnih pik

## **Dimenzije izdelka**

- $\cdot$  4.7  $\times$  12.8  $\times$  1.6 cm / 1.9  $\times$  5.0  $\times$  0.6 in
- Teža: 79 g/2,7 oz

### **Udobje**

- Možnost nadgradnje vdelane programske opreme
- Zaklepanje tipkovnice
- Več jezikov: angleščina, francoščina, nemščina, španščina, italijanščina, ruščina, poljščina

### **Sistemske zahteve**

- Brezplačna vrata USB
- Operacijski sistem: Windows 10, macOS, Linux

### **Zelene specifikacije**

- Skladno z 2011/65/EU (RoHS)
- Brez svinca spajkani izdelek

## **Pogoji delovanja**

- Temperatura:  $1^\circ$   $45^\circ$  C /  $34^\circ$   $113^\circ$  F
- Vlaga: 10 % 90 %

## <span id="page-19-0"></span>**10. Certifikati**

## **Opozorilna izjava FCC**

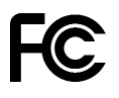

Spremembe ali modifikacije, ki jih ni izrecno odobrila stranka, odgovorna za skladnost, lahko izničijo uporabnikovo pravico do uporabe opreme.

Ta oprema je bila preizkušena in ustreza omejitvam za digitalne naprave razreda B v skladu s 15. delom pravil FCC. Te omejitve so zasnovane tako, da zagotavljajo razumno zaščito pred škodljivimi motnjami v stanovanjski namestitvi. Ta oprema ustvarja in lahko oddaja radiofrekvenčno energijo in lahko, če ni nameščena in se ne uporablja v skdanavodili, povzroči škodljive motev radijskih komunikacijah. Vendar ni nobenega zagotovila, da do motenj ne bo prišlo v določeni namestitvi. Če ta oprema povzroča škodljive motnje radijskega ali televizijskega sprejema, kar je mogoče ugotoviti z izklopom in vklopom opreme, naj uporabnik poskuša odpraviti motnje z enim ali več naslednjimi ukrepi:

- Preusmerite ali prestavite sprejemno anteno.
- Povečajte razdaljo med opremo in sprejemnikom.
- Priključite opremo v vtičnico v drugem tokokrogu, kot je priključen sprejemnik.
- Za pomoč se obrnite na prodajalca ali izkušenega radijskega/televizijskega tehnika.

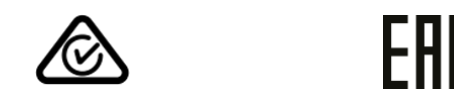

Niti družba Speech Processing Solutions GmbH niti njene podružnice ne odgovarjajo kupcu tega izdelka ali tretjim osebam za odškodninske zahtevke, izgube, stroške ali izdatke, ki jih ima kupec ali tretje osebe zaradi nesreče, napačne uporabe ali zlorabe tega izdelka ali nedovoljenih sprememb, popravila, predelave izdelka ali neupoštevanja navodil za uporabo in vzdrževanje, ki jih je zagotovil proizvajalec.

Ta uporabniški priročnik je dokument brez pogodbene narave. Za spremembe, napake ali tiskarske napake ne prevzemamo nobene odgovornosti.

### <span id="page-19-1"></span>**Odprtokodna programska oprema**

Izdelki, omenjeni v tem priročniku, lahko vsebujejo odprtokodno programsko opremo.

Družba Speech Processing Solutions GmbH ponuja, da na zahtevo dostavi kopijo celotne ustrezne izvorne kode za avtorsko zaščitene odprtokodne programske pakete, ki se uporabljajo v tem izdelku in za katere je takšna ponudba zahtevana z ustreznimi licencami. Ta ponudba velja do tri leta po nakupu izdelka. Za pridobitev izvorne kode pišite v angleščini na naslov: [info@speech.com.](mailto:info@speech.com)

Niti družba Speech Processing Solutions GmbH niti njene podružnice ne odgovarjajo kupcu tega izdelka ali tretjim osebam za odškodninske zahtevke, izgube, stroške ali izdatke, ki jih ima kupec ali tretje osebe zaradi nesreče, napačne uporabe ali zlorabe tega izdelka ali nedovoljenih sprememb, popravila, predelave izdelka ali neupoštevanja navodil za uporabo in vzdrževanje, ki jih je zagotovil proizvajalec.

Ta uporabniški priročnik je dokument brez pogodbene narave. Za spremembe, napake ali tiskarske napake ne prevzemamo nobene odgovornosti.

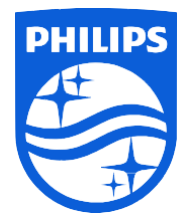

Datum izdaje 2021-05-04

© 2021 Speech Processing Solutions GmbH. Vse pravice pridržane.

Specifikacije se lahko spremenijo brez predhodnega obvestila. Philips in znak Philipsovega ščita sta registrirani blagovni znamki družbe Ko- ninklijke Philips N.V. in ju podjetje Speech Processing Solutions GmbH uporablja po licenci družbe Koninklijke Philips N.V. Vse blagovne znamke so last njihovih lastnikov.